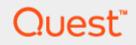

Installing Quest DR Series System Rapid CIFS and Rapid NFS on Windows and Linux Client Machines

## **Technical White Paper**

Quest Engineering October 2017

#### © 2017 Quest Software Inc.

#### ALL RIGHTS RESERVED.

THIS WHITE PAPER IS FOR INFORMATIONAL PURPOSES ONLY, AND MAY CONTAIN TYPOGRAPHICAL ERRORS AND TECHNICAL INACCURACIES. THE CONTENT IS PROVIDED AS IS, WITHOUT EXPRESS OR IMPLIED WARRANTIES OFANY KIND

This guide contains proprietary information protected by copyright. The software described in this guide is furnished under a software license or nondisclosure agreement. This software may be used or copied only in accordance with the terms of the applicable agreement. No part of this guide may be reproduced or transmitted in any form or by any means, electronic or mechanical, including photocopying and recording for any purpose other than the purchaser's personal use without the written permission of Quest Software Inc.

The information in this document is provided in connection with Quest Software products. No license, express or implied, by estoppel or otherwise, to any intellectual property right is granted by this document or in connection with the sale of Quest Software products. EXCEPT AS SET FORTH IN THE TERMS AND CONDITIONS AS SPECIFIED IN THE LICENSE AGREEMENT FOR THIS PRODUCT, QUEST SOFTWARE ASSUMES NO LIABILITY WHATSOEVER AND DISCLAIMS ANY EXPRESS, IMPLIED OR STATUTORY WARRANTY RELATING TO ITS PRODUCTS INCLUDING, BUT NOT LIMITED TO, THE IMPLIED WARRANTY OF MERCHANTABILITY, FITNESS FOR A PARTICULAR PURPOSE, OR NON-INFRINGEMENT. IN NO EVENT SHALL QUEST SOFTWARE BE LIABLE FOR ANY DIRECT, INDIRECT, CONSEQUENTIAL, PUNITIVE, SPECIAL OR INCIDENTAL DAMAGES (INCLUDING, WITHOUT LIMITATION, DAMAGES FOR LOSS OF PROFITS, BUSINESS INTERRUPTION OR LOSS OF INFORMATION) ARISING OUT OF THE USE OR INABILITY TO USE THIS DOCUMENT, EVEN IF QUEST SOFTWARE HAS BEEN ADVISED OF THE POSSIBILITY OF SUCH DAMAGES. Quest Software makes no representations or warranties with respect to the accuracy or completeness of the contents of this document and reserves the right to make changes to specifications and product descriptions at any time without notice. Quest Software does not make any commitment to update the information contained in this document.

If you have any questions regarding your potential use of this material, contact:

Quest Software Inc.

Attn: LEGAL Dept

4 Polaris Way

Aliso Viejo, CA 92656

Refer to our Web site (https://www.quest.com) for regional and international office information.

#### Patents

Quest Software is proud of our advanced technology. Patents and pending patents may apply to this product. For the most current information about applicable patents for this product, please visit our website at https://www.quest.com/legal.

#### Trademarks

Quest, the Quest logo, and Join the Innovation are trademarks and registered trademarks of Quest Software Inc. For a complete list of Quest marks, visit https://www.quest.com/legal/trademark-information.aspx. Microsoft®, Windows®, Windows Server®, Internet Explorer®, MS-DOS®, Windows Vista® and Active Directory® are either trademarks or registered trademarks of Microsoft Corporation in the United States and/or other countries. Red Hat® and Red Hat® Enterprise Linux® are registered trademarks of Rovell Inc. in the United States and/or other countries. Novell® and SUSE® are registered trademarks of Novell Inc. in the United States and other countries. Zmanda is a trademark of Zmanda Incorporated in the USA.All other trademarks and registered trademarks are property of their respective owners.

#### Legend

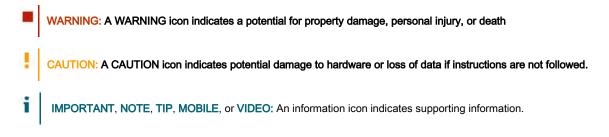

Installing Quest DR Series System Rapid CIFS and Rapid NFS on Windows and Linux Client Machines Updated: December 22, 2017

#### Contents

| Installing Rapid CIFS (RDCIFS)                                        | 6        |
|-----------------------------------------------------------------------|----------|
| Prerequisites                                                         | 6        |
| Installing Rapid CIFS                                                 | 6        |
| Loading and unloading Rapid CIFS                                      | 9        |
| Viewing Rapid CIFS status while running a backup job on the DMA       | 10       |
| Viewing the Rapid CIFS log                                            | 10       |
| Viewing the Rapid CIFS version                                        | 11       |
| Viewing the policy setting for Rapid CIFS                             | 11       |
| Uninstalling Rapid CIFS                                               | 12       |
| Installing Rapid NFS (RDNFS)                                          | 13       |
| Prerequisites                                                         | 13       |
| Installing Rapid NFS                                                  | 13       |
|                                                                       |          |
| Using the main commands: ru and rdnfs                                 | 14       |
| Using the main commands: ru and rdnfs<br>Viewing Rapid NFS statistics |          |
|                                                                       | 15       |
| Viewing Rapid NFS statistics                                          | 15<br>16 |

# **Executive Summary**

This document provides information about installing Quest DR Series system CIFS and NFS protocol accelerators (called Rapid CIFS and Rapid NFS, respectively) on Windows and/or Linux client machines. This document is a quick reference guide and does not include all DR Series system deployment best practices.

For additional data management application (DMA) best practice whitepapers, see the DR Series system documentation by selecting your specific product at:

https://support.quest.com/dr-series/DR6300/technical-documents

**NOTE:** The DR Series system/ RDCIFS and RDNFS build version and screenshots used in this document might vary slightly, depending on the version of the DR Series system/ RDCIFS and RDNFS software version you are using.

# Revisions

| Date           | Description                                                                                                    |
|----------------|----------------------------------------------------------------------------------------------------|
| January 2014   | Initial release                                                                                                    |
| July 2015      | Updated to support all DR Series systems                                                                           |
| September 2015 | Updated locations for downloading the Quest Rapid plugins as well as updated prerequisites for Linux.              |
| October 2017   | Updated screenshots and content with rebranding changes and new locations for downloading the Quest Rapid plugins. |

6

# Installing Rapid CIFS (RDCIFS)

#### **Prerequisites**

- The client OS must be the 64-bit version of Windows 2008 R2 or Windows 2012.
- The DR Series system container share must be mapped on the client machine.
- Hardware requirements include a minimum 4-core CPU, 2GB memory and aggregate CPU power of 3GHz.
- Rapid CIFS cannot be installed on a Domain Controller.

**NOTE:** For the accelerator to work properly, the backup traffic must go over CIFS directly to the DR Series system and not pass through a media server. If that is the case, you should install the RD CIFS on the media server.

## **Installing Rapid CIFS**

- 1. Download the MSI to the client box using the following steps:
  - a Go to support.quest.com and navigate to your specific product, such as DR4100, DR6000, etc.
  - b On the support page for your product, click all downloads from Download Software.
  - c Download RDCIFS plugin for your DR Series system OS version.
- 2. Run the MSI and follow the instructions in the installation wizard as shown in the screenshots below.

| 🙀 Quest Rapid CIFS Filter Drive | r Setup                                                                                               | _                       |                            | ×        |
|---------------------------------|----------------------------------------------------------------------------------------------------|-------------------------|----------------------------|----------|
|                                 | Welcome to the Quest Ra<br>Driver Setup Wizard                                                        | pid CI                  | FS Filte                   | er       |
|                                 | The Setup Wizard will install Quest Ra<br>on your computer. Click Next to contir<br>the Setup Wizard. | pid CIFS I<br>Iue or Ca | Filter Drive<br>ncel to ex | er<br>it |
|                                 |                                                                                                    |                         |                            |          |
|                                 |                                                                                                    |                         |                            |          |
|                                 | Back Next                                                                                             | :                       | Cano                       | el       |

| 妃 Quest Rapid CIFS Filter Driver Setup —                                                                                                    |                                      | ×    |
|----------------------------------------------------------------------------------------------------|--------------------------------------|------|
| End-User License Agreement<br>Please read the following license agreement carefully                                                                                                    | Qu                                   | lest |
| Software Transaction Agreement                                                                                                    |                                      | ^    |
| PLEASE READ THIS AGREEMENT CAREFULLY BEFORE USING THIS PRODUC<br>DOWNLOADING, INSTALLING OR USING THIS PRODUCT, YOU ACCEPT AND<br>AGREE TO THE TERMS AND CONDITIONS OF THIS AGREEMENT. FOR ORDE<br>PLACED OUTSIDE THE UNITED STATES OF AMERICA, PLEASE GO TO<br>< <u>http://quest.com/legal/sta.aspx&gt;</u> TO VIEW THE APPLICABLE VERSION OF<br>AGREEMENT FOR YOUR REGION. IF YOU DO NOT AGREE TO THE TERMS A<br>CONDITIONS OF THIS AGREEMENT OR THE APPLICABLE VERSION OF THIS<br>AGREEMENT FOR YOUR REGION, DO NOT DOWNLOAD, INSTALL OR USE TH<br>PRODUCT. IF YOU HAVE A SIGNED AGREEMENT WITH PROVIDER THAT IS<br>SPECIFICALLY REFERENCED IN AN ORDER THAT IS EXECUTED BETWEEN Y<br>AND PROVIDER. THEN THAT SIGNED AGREEMENT WILL SUPERSEDE THIS | D<br>RS<br>DF THIS<br>ND<br>S<br>HIS | ~    |
| Print Back Next                                                                                                    | Can                                  | cel  |

| 👷 Quest Rapid CIFS Filter Driver Setup                                                                                            | _        |       | ×   |
|----------------------------------------------------------------------------------------------------|----------|-------|-----|
| Ready to install Quest Rapid CIFS Filter Driver                                                                                   |          | Qu    | est |
| Click Install to begin the installation. Click Back to review or change a installation settings. Click Cancel to exit the wizard. | ny of yo | bur   |     |
| Back Install                                                                                                    |          | Cano  | el  |
| 👷 Quest Rapid CIFS Filter Driver Setup                                                                                            | _        |       | ×   |
| Completed the Quest Rap<br>Driver Setup Wizard<br>Click the Finish button to exit the Setu                                        |          |       |     |
| Back Finish                                                                                                    | 1        | Cance | el  |

3. Verify that the "rdcifsfd" driver is loaded using the command fltmc.

| Ac                                                              | dministrator: Comma | nd Prompt                 |             | _ □ | x      |
|-----------------------------------------------------------------|---------------------|---------------------------|-------------|-----|--------|
| Microsoft Windows [Version 6.<br>(c) 2012 Microsoft Corporation |                     | erved.                    |             |     | ^      |
| C:\Users\Administrator>fltmc                                    |                     |                           |             |     | =      |
| Filter Name                                                     | Num Instances       | Altitude                  | Frame       |     |        |
| rdcifsfd<br>luafv<br>npsvctrig                                  | 1<br>1<br>1         | 301600<br>135000<br>46000 | 0<br>0<br>0 |     |        |
| C:\Users\Administrator>_                                        |                     |                           |             |     |        |
|                                                                 |                     |                           |             |     |        |
|                                                                 |                     |                           |             |     |        |
|                                                                 |                     |                           |             |     |        |
|                                                                 |                     |                           |             |     |        |
|                                                                 |                     |                           |             |     | _      |
|                                                                 |                     |                           |             |     | $\sim$ |

## Loading and unloading Rapid CIFS

| C:\.                                           | Administrator: Comma                         | nd Prompt                     |                  | _ □ |
|------------------------------------------------|----------------------------------------------|-------------------------------|------------------|-----|
| Microsoft Windows [Ve<br>(c) 2012 Microsoft Co | rsion 6.2.9200]<br>rporation. All rights res | erved.                        |                  |     |
| C:\Users\Administrato                          |                                              |                               |                  |     |
| Filter Name                                    | Num Instances                                | Altitude                      | Frame            |     |
| npsvctrig                                      | 1<br>1                                       | 135000<br>46000               | <br>Ø<br>Ø       |     |
| C:\Users\Administrato                          | r≻fltmc load rdcifsfd                        |                               |                  |     |
| C:\Users\Administrato                          | r≻fltmc                                      |                               |                  |     |
| Filter Name                                    | Num Instances                                | Altitude                      | Frame            |     |
| rdcifsfd<br>luafv<br>npsvctrig                 | 1<br>1<br>1<br>1                             | <br>301600<br>135000<br>46000 | 9<br>9<br>9<br>9 |     |
| C:\Users\Administrato                          | r≻fltmc unload rdcifsfd                      |                               |                  |     |
| C:\Users\Administrato                          | r>fltmc                                      |                               |                  |     |
| Filter Name                                    | Num Instances                                | Altitude                      | Frame            |     |
| luafv<br>npsvctrig                             | <br>1<br>1                                   | 135000<br>46000               | 0<br>0           |     |
| C:\Users\Administrato                          | r>_                                          |                               |                  |     |

# Viewing Rapid CIFS status while running a backup job on the DMA

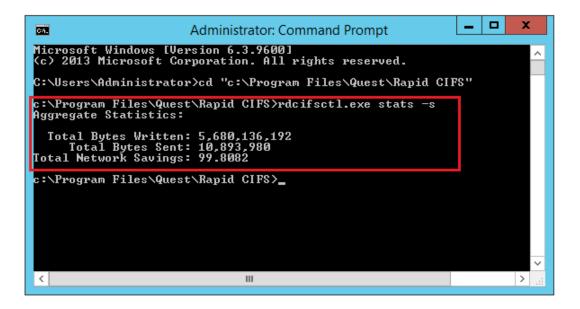

#### Viewing the Rapid CIFS log

| Administrator: Command Prompt                                                                                                    | <b>_ D</b> X |
|----------------------------------------------------------------------------------------------------|--------------|
| Microsoft Windows [Version 6.3.9600]<br><c> 2013 Microsoft Corporation. All rights reserved.</c>                                                                                                    | <u>^</u>     |
| C:\Users\Administrator>cd "c:\Program Files\Quest\Rapid CIFS                                                                                                    |              |
| c:\Program Files\Quest\Rapid CIFS>rdcifsctl.exe stats -s<br>Aggregate Statistics:                                                                                                    |              |
| Total Bytes Written: 5,680,136,192<br>Total Bytes Sent: 10,893,980<br>Total Network Savings: 99.8082                                                                                                    |              |
| ::\Program Files\Quest\Rapid CIFS>rdcifsctl.exe logging -q<br>Current logging settings for Quest Rapid CIFS Driver is:<br>Log file path: C:\ProgramData\Quest\DR\Log\Ocardcifsfd.log<br>Log level: 0 - Error<br>Log options: 2<br>2 - Write log messages to a log file.<br>Log file max size: 10 MB |              |
| c:\Program Files\Quest\Rapid CIFS>_                                                                                                    |              |
|                                                                                                    | ✓            |
|                                                                                                    |              |

#### Viewing the Rapid CIFS version

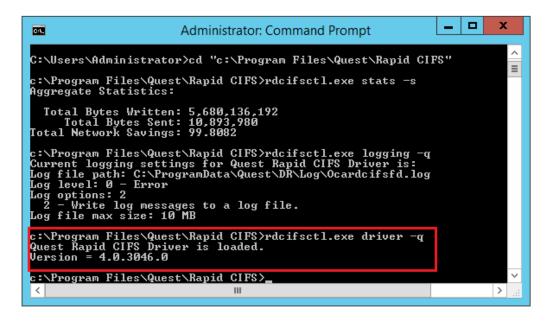

## Viewing the policy setting for Rapid CIFS

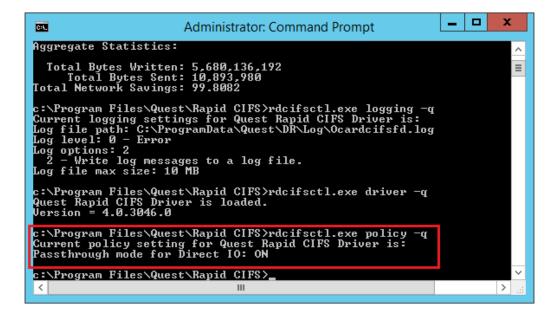

NOTE: These settings should not be changed, unless requested by the DR Series system engineering team.

i

# **Uninstalling Rapid CIFS**

• Open Programs and Features, select the CIFS accelerator, and then click **Uninstall**. At the Warning prompt, click **Continue**.

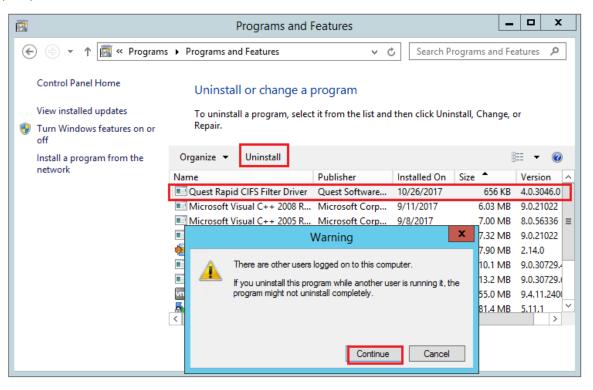

# Installing Rapid NFS (RDNFS)

#### Prerequisites

- The client OS must be the 64-bit version of CentOS or SUSE.
- Hardware requirements include a minimum 4-core CPU, 2GB memory and aggregate CPU power 3GHz.
- The FUSE module should already be installed, as follows. On the NFS client machine, run the command below and verify the command output:

```
# rpm -qa | grep fuse
fuse-2.8.3-4.el6.x86_64
gvfs-fuse-1.4.3-15.el6.x86_64
fuse-libs-2.8.3-4.el6.x86_64
```

 The plug-in must be installed on the designated Linux-based media server in the following directory: /usr/openv/lib/.

## **Installing Rapid NFS**

- 4. Download the installation package to the client box using the following steps:
  - a Go to support.quest.com and navigate to your specific product, such as DR4100, DR6000, etc.
  - b On the support page for your product, click all downloads from Download Software.
  - c Download RDNFS plugin for your DR Series system OS version.
  - d Use WinSCP or similar utility to copy the package to the NFS client machine. The plug-in must be installed on the NFS client machine in the following directory, /usr/openv/lib/.
- 5. On the NFS client machine, assuming that the current working directory has the installation package named **QuestRapidNFS-4.0.3026.0-x86\_64-RHEL.bin.gz**, run the following commands in order:
  - gunzip ./QuestRapidNFS-4.0.3026.0-x86\_64-RHEL.bin.gz
  - chmod a+x ./QuestRapidNFS-4.0.3026.0-x86\_64-RHEL.bin

a Run the installer: ./QuestRapidNFS-4.0.3026.0-x86\_64-RHEL.bin -install

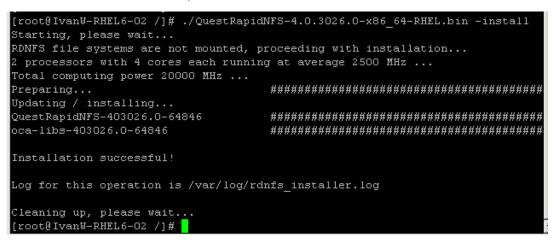

- b Create a directory on client machine: mkdir /mnt/backup
- c Mount DR NFS container on client machine:

#mount -t rdnfs DR6000-09:/containers/backup /mnt/backup -o marker=[MarkerType]

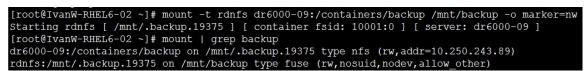

#### Using the main commands: ru and rdnfs

| [root@IvanW-RHEL6-02 ~]# ru                                                                              |
|----------------------------------------------------------------------------------------------------|
| ru <mpt=<rdnfs mount="" point="">  pid=<process id="" of="" rdnfs="">&gt;</process></mpt=<rdnfs>         |
| show= <name version parameters stats performance></name version parameters stats performance>            |
| Version 4.0.3026 [Built Sep 14 2017 19:39:11]                                                            |
| [root@IvanW-RHEL6-02 ~] # rdnfs                                                                          |
| usage: rdnfs <nfs mount="" point=""> <roach mount="" point=""> -o marker=<marker></marker></roach></nfs> |
| <nfs mount="" point="">: already mounted nfs mountpoint</nfs>                                            |
| <roach mount="" point="">: a new mount point</roach>                                                     |
| <marker>: appassure, arcserve, auto, cv, dump, hdm,</marker>                                             |
| hpdp, nw, tsm or acronis                                                                                 |
| e.g rdnfs /mnt/dr6000-00-backup /mnt/dr6000-00-roach                                                     |
| rdnfs /mnt/dr6000-01-backup /mnt/dr6000-02-roach -o marker=                                              |
| cv                                                                                                    |
|                                                                                                    |
| usage: rdnfs -v                                                                                          |
| [root@IvanW-RHEL6-02 ~]#                                                                                 |

# **Viewing Rapid NFS statistics**

| [root@IvanW-RHEI | L6-02 ~]ŧ | # rum] | ot=/mnt/backup | -show=stats  |              |
|------------------|-----------|--------|----------------|--------------|--------------|
| Operation        | Num       | Errors | Avg (ms)       | Total Bytes  | Accelerated  |
| GETATTR:         | 2570      | 397    | 0.440459       |              |              |
| READLINK:        | 0         | 0      | 0.000000       |              |              |
| MKNOD:           | 0         | 0      | 0.000000       |              |              |
| MKDIR:           | 137       | 0      | 5.390518       |              |              |
| UNLINK:          | 0         | 0      | 0.000000       |              |              |
| RMDIR:           | 0         | 0      | 0.000000       |              |              |
| SYMLINK:         | 0         | 0      | 0.000000       |              |              |
| RENAME :         | 0         | 0      | 0.000000       |              |              |
| LINK:            | 0         | 0      | 0.000000       |              |              |
| CHMOD:           | 0         | 0      | 0.000000       |              |              |
| CHOWN:           | 0         | 0      | 0.000000       |              |              |
| TRUNCATE:        | 0         | 0      | 0.000000       |              |              |
| UTIME:           | 0         | 0      | 0.000000       |              |              |
| OPEN:            | 95        | 0      | 2.961252       |              |              |
| READ:            | 0         | 0      | 0.000000       | 0            |              |
| WRITE:           | 5250018   | 0      | 0.162996       | 172029137688 | 171804549600 |
| STATFS:          | 0         | 0      | 0.000000       |              |              |
| FLUSH:           | 132       | 0      | 157.818909     |              |              |
| RELEASE:         | 132       | 0      | 0.668830       |              |              |
| FSYNC:           | 0         | 0      | 0.000000       |              |              |
| SETXATTR:        | 0         | 0      | 0.000000       |              |              |
| GETXATTR:        | 0         | 0      | 0.000000       |              |              |
| LISTXATTR:       | 0         | 0      | 0.000000       |              |              |
| REMOVEXATTR:     | 0         | 0      | 0.000000       |              |              |
| OPENDIR:         | 0         | 0      | 0.000000       |              |              |
| READDIR:         | 0         | 0      | 0.000000       |              |              |
| RELEASEDIR:      | 0         | 0      | 0.000000       |              |              |
| FSYNCDIR:        | 0         | 0      | 0.000000       |              |              |
| ACCESS:          | 0         | 0      | 0.000000       |              |              |
| CREATE :         | 37        | 0      | 14.244973      |              |              |
| FTRUNCATE:       | 95        | 0      | 201.554794     |              |              |
| FGETATTR:        | 37        | 0      | 0.001636       |              |              |
| LOCK:            | 0         | 0      | 0.000000       |              |              |

## Viewing the Rapid NFS log

| [root@IvanW-RHEL6-02 ~]# tail -f /var/log/rdnfs.log                            |
|--------------------------------------------------------------------------------|
| 2017-10-27 06:18:02 rdnfs [/mnt/backup]: Log level set to [0]2017-10-27 06:18: |
| 02 rdnfs [/mnt/backup]: RDNFS: Processor evaluation                            |
| 2017-10-27 06:18:02 rdnfs [/mnt/backup]: Physical processors: 2                |
| 2017-10-27 06:18:02 rdnfs [/mnt/backup]: Cores per physical processors: 4      |
| 2017-10-27 06:18:02 rdnfs [/mnt/backup]: Hyperthreading is off                 |
| 2017-10-27 06:18:02 rdnfs [/mnt/backup]: Each core is running at 2500 MHz      |
| 2017-10-27 06:18:02 rdnfs [/mnt/backup]: Total computing power: 20000 MHz      |
| 2017-10-27 06:18:02 rdnfs [/mnt/backup]: Version: (EAR-4.0.3026) Build:        |
| 64846                                                                          |
| Replication Protocol ver: 6                                                    |
| Built: Sep 14 2017 19:38:26                                                    |

#### Viewing the Rapid NFS version

[root@IvanW-RHEL6-02 ~] # rdnfs -v (EAR-4.0.3026) Build: 64846 Replication Protocol ver: 6 Built: Sep 14 2017 19:38:26 [root@IvanW-RHEL6-02 ~] # ru --mpt=/mnt/backup --show=version (EAR-4.0.3026) Build: 64846 Replication Protocol ver: 6 Built: Sep 14 2017 19:38:26

[root@IvanW-RHEL6-02 ~]#

# **Uninstalling Rapid NFS**

Run the installer with the uninstall option.

• ./QuestRapidNFS-4.0.3026.0-x86\_64-RHEL.bin -uninstall